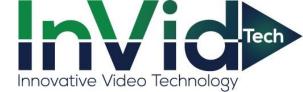

## SETTING UP EMAIL NOTIFICATIONS DIRECTLY ON THE SEC-BODYTEMPCAM1 GUIDE

It is advised to use Gmail as the sending email with the SEC-BODYTEMPCAM1. while we have had success with other servers I.E. (Outlook, Yahoo, 365) We cannot guarantee those platforms will work we can guarantee the use of Gmail as the sending platform. This is in regards to the sending email only the receiving email can be any platform.

1. Allow "Less Secure Apps" on your Gmail account the screenshots below show you how to accomplish this. (Start by logging into your Gmail Account)

| M Starred - invidtech355@gmail.co ×                                               | +                                                                  |                                                                                           | 0                                | – a ×                           |
|-----------------------------------------------------------------------------------|--------------------------------------------------------------------|-------------------------------------------------------------------------------------------|----------------------------------|---------------------------------|
| $\leftrightarrow$ $\rightarrow$ C $\hat{m}$ mail.google.com                       | /mail/u/1/#starred                                                 |                                                                                           |                                  | 🖈 🛛 🇯 🕘 🗄                       |
| = M Gmail                                                                         | Q, is:starred                                                      | × •                                                                                       |                                  | 0 8                             |
| Compose                                                                           | C     C     No starred messages. Stars let you give messages a spe | cial status to make them easier to find. To star a message, click on the star outline ber | side any message or conversation | G Search Maps                   |
| <ul> <li>★ Starred</li> <li>Snoozed</li> <li>&gt; Sent</li> <li>Drafts</li> </ul> |                                                                    |                                                                                           | YouTube                          | Play News                       |
| ✓ More<br>Moet                                                                    |                                                                    |                                                                                           | Gmail                            | Meet Contacts                   |
| <ul> <li>Start a meeting</li> <li>Join a meeting</li> </ul>                       |                                                                    |                                                                                           | Drive                            | Calendar Translate              |
| Hangouts<br>ej - +                                                                |                                                                    |                                                                                           | <u>_</u>                         |                                 |
| No recent chats<br>Start a new one                                                | 23.4 68 (23%) of 100 08 used<br>Manage                             | Terms - Privacy - Program Policies                                                        | Last account ac                  | thrify 0 minutes apo<br>Details |
|                                                                                   | iOG88tab=mk8authuser=18utm_medium=app                              |                                                                                           |                                  | 4.7.11                          |
| P Type here to search                                                             | 0 # 📀 🖬 💁 🖬 0                                                      | <u>-</u> C <u>6</u> <u>9</u> <u>-</u> <u>-</u> <u>-</u> <u>-</u> <u>-</u>                 |                                  | ^ 11:47 AM<br>9/18/2020 ₽       |

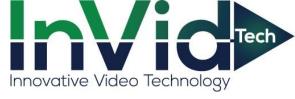

| M Starred - invidtech355@gmail.co x G Google Account  |           | ×         | +   |                                                                                      |                                              |                                                      |                                        |                                               | - 6 ×                     |
|-------------------------------------------------------|-----------|-----------|-----|--------------------------------------------------------------------------------------|----------------------------------------------|------------------------------------------------------|----------------------------------------|-----------------------------------------------|---------------------------|
| ← → C                                                 |           |           |     |                                                                                      |                                              |                                                      |                                        |                                               | ☆ ♀ ≱ 🥑 :                 |
| Google Account Q Search Goog                          | gle Accou | unt       |     |                                                                                      |                                              |                                                      |                                        |                                               | 0 🖩 📵                     |
| Home                                                  |           |           |     | New York, USA - 11:44 AM                                                             |                                              |                                                      |                                        |                                               |                           |
| Personal info                                         |           |           | +51 | more                                                                                 |                                              |                                                      |                                        |                                               |                           |
| Data & personalization                                |           |           | ٢   | Find a lost device                                                                   |                                              |                                                      |                                        |                                               |                           |
| C Security                                            |           |           | Mai | nage devices                                                                         |                                              | Manage third                                         | -party access                          |                                               |                           |
| People & sharing                                      |           |           |     |                                                                                      |                                              |                                                      |                                        |                                               |                           |
| Payments & subscriptions                              |           |           |     | ss secure app access                                                                 |                                              |                                                      |                                        |                                               |                           |
|                                                       |           |           | To  | protect your account, apps and devices                                               |                                              |                                                      | Ĺ                                      |                                               |                           |
| (i) About                                             |           |           |     | hnology are blocked. To keep your acco<br>omatically turn this setting OFF if it's n |                                              |                                                      |                                        |                                               |                           |
|                                                       |           |           |     | Off                                                                                  |                                              |                                                      |                                        |                                               |                           |
|                                                       |           |           | -   |                                                                                      |                                              |                                                      |                                        |                                               |                           |
|                                                       |           | 1         | Tur | n on access (not recommended)                                                        | )                                            |                                                      |                                        |                                               |                           |
|                                                       |           |           |     |                                                                                      |                                              |                                                      |                                        |                                               |                           |
|                                                       |           |           | Sig | gning in to other sites                                                              |                                              |                                                      |                                        |                                               | 1                         |
|                                                       |           |           | (   | Signing in with Google                                                               |                                              | You use your Goo<br>app                              | gle Account to sig                     | gn in to 1 site or >                          |                           |
|                                                       |           |           | *   | * Password Manager                                                                   |                                              |                                                      | rd Manager makes                       | s it easier to sign 💦 🖒                       |                           |
|                                                       |           |           |     |                                                                                      |                                              | in to sites and ap                                   |                                        |                                               |                           |
|                                                       |           |           | - C | Clinked Accounts                                                                     |                                              | You have no linke<br>to data from your<br>playlists. |                                        | can give Google access<br>and apps, like your |                           |
|                                                       |           |           |     |                                                                                      |                                              |                                                      |                                        |                                               |                           |
| Privacy Policy · Terms of Service · Help              | •         |           |     |                                                                                      |                                              |                                                      |                                        |                                               | 11:55 AM                  |
| P Type here to search                                 | 0         | HI        |     | 🏟 <u>ब </u> 🖸 Q                                                                      |                                              |                                                      | <u> «)</u>                             |                                               | ^ 11:55 AM<br>9/18/2020 ₹ |
| M Starred - invidtech355@gmail.co × G Less secure app | access    | ×         | +   |                                                                                      |                                              |                                                      |                                        |                                               | - 6 ×                     |
| ← → C                                                 |           |           |     |                                                                                      |                                              |                                                      |                                        |                                               | x) Q 🛊 🕘 🗄                |
| Google Account                                        |           |           |     |                                                                                      |                                              |                                                      |                                        |                                               | 0 II 🕘 Î                  |
|                                                       |           |           |     | Cess secure a                                                                        | pp access                                    | 6                                                    |                                        |                                               |                           |
|                                                       |           |           |     | Some apps and devices use les                                                        | s secure sign-in tech                        | hnology, which mak                                   | es your account vi                     | ulnerable. You                                |                           |
|                                                       |           |           |     | can turn off access for these ap<br>the risks. Google will automatic                 | ps, which we recom<br>ally turn this setting | mend, or turn it on<br>OFF if it's not being         | if you want to use<br>Jused. Leam more | e them despite<br>e                           |                           |
|                                                       |           |           |     | Allow less secure apps:                                                              | DN                                           |                                                      |                                        |                                               |                           |
|                                                       |           |           |     |                                                                                      |                                              |                                                      |                                        |                                               |                           |
|                                                       |           |           |     |                                                                                      |                                              |                                                      |                                        |                                               |                           |
|                                                       |           |           |     |                                                                                      |                                              |                                                      |                                        |                                               |                           |
|                                                       |           |           |     |                                                                                      |                                              |                                                      |                                        |                                               |                           |
|                                                       |           |           |     |                                                                                      |                                              |                                                      |                                        |                                               |                           |
|                                                       |           |           |     |                                                                                      |                                              |                                                      |                                        |                                               |                           |
|                                                       |           |           |     |                                                                                      |                                              |                                                      |                                        |                                               |                           |
|                                                       |           |           |     |                                                                                      |                                              |                                                      |                                        |                                               |                           |
|                                                       |           |           |     |                                                                                      |                                              |                                                      |                                        |                                               |                           |
|                                                       |           |           |     |                                                                                      |                                              |                                                      |                                        |                                               |                           |
|                                                       |           |           |     |                                                                                      |                                              |                                                      |                                        |                                               |                           |
|                                                       |           |           |     |                                                                                      |                                              |                                                      |                                        |                                               |                           |
| Updated                                               |           |           |     |                                                                                      |                                              |                                                      |                                        |                                               |                           |
| P Type here to search                                 | 0         | <b>Di</b> | 0   | 🊎 🍕 🔒 🖸 Q                                                                            | 😁 🛋 (                                        | 0 🥝 S                                                | 2                                      | 🗉 🥑 📕                                         | ∧ 12:03 PM<br>9/18/2020 ♥ |

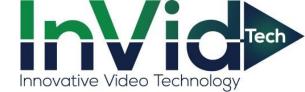

2. Log in to the SEC-BODYTEMPCAM1 (Below are screenshots of the next steps in setting up email notification the SMTP info for Gmail )

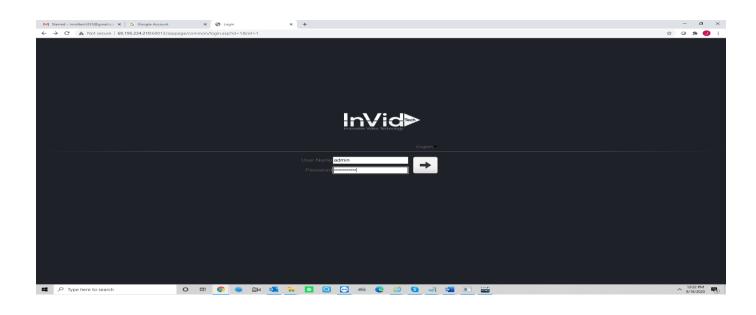

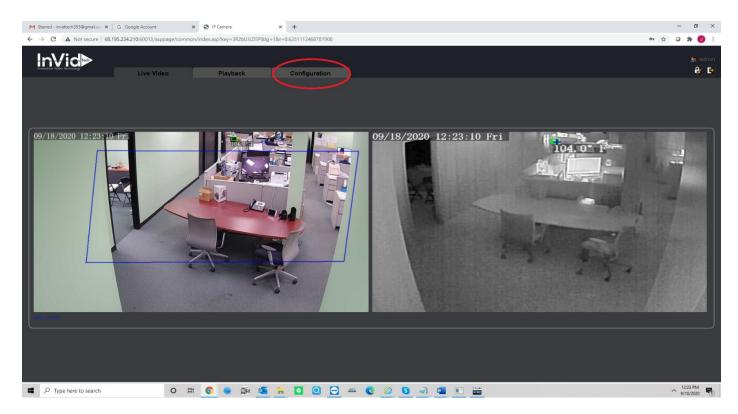

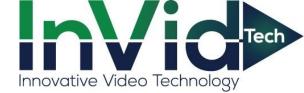

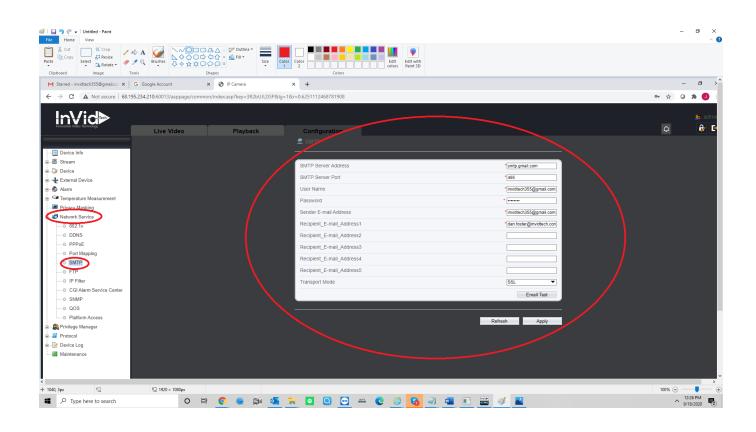

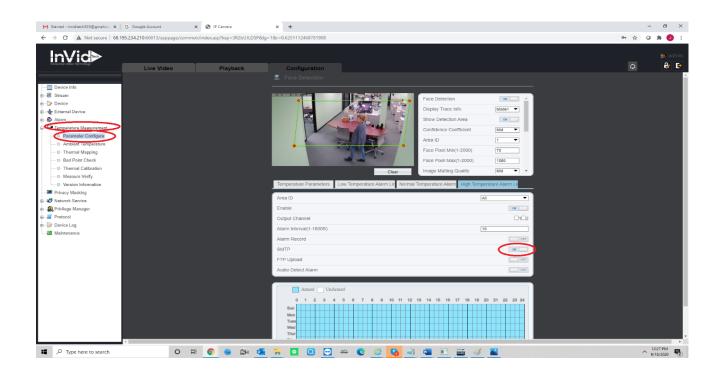